## Guide de démarrage rapide

# Console KVM NetController et commutateurs KVM à montage sur bâti

Modèles: B040-008-19, B040-016-19, B042-004, B042-008 & B042-016

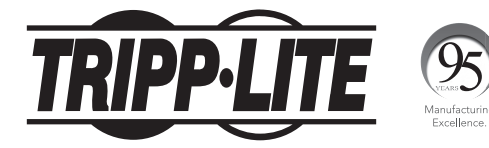

#### 1111 W. 35th Street, Chicago, IL 60609 USA www.tripplite.com/support

Droits d'auteur © 2017 Tripp Lite. Tous droits réservés.

#### Instructions pour commutateur KVM à montage sur bâti standard

- 1 Selon que vous voulez installer le commutateur KVM à l'avant ou à l'arrière du bâti, fixez les supports de montage sur bâti compris sur le côté avant ou arrière du commutateur KVM.
- 2 En utilisant des vis fournies par l'utilisateur, montez les supports de montage sur bâti du commutateur KVM au bâti.

#### Instructions pour commutateur KVM de console à montage sur bâti standard

Le commutateur KVM de console de la série B040 est fourni avec des supports de montage sur bâti amovibles, permettant à l'unité d'être installée par une seule personne.

- 1 Retirez les supports de montage sur bâti de l'unité et installez-les à l'arrière du bâti en utilisant des vis fournies par l'utilisateur.
- 2 Prenez le commutateur KVM de la console et glissez-le avec soin dans le bâti de façon à ce qu'il glisse dans les supports de montage sur bâti que vous venez tout juste d'installer.
- 3 Installez les supports de montage sur bâti sur le devant de l'unité au bâti en utilisant des vis fournies par l'utilisateur.

#### Instructions pour commutateur KVM pour console à montage sur bâti à 2 montants

Le commutateur KVM pour console de la série B040 peut être installé sur un bâti à 2 montants en utilisant l'ensemble de montage sur bâti à 2 montants B019-000 de Tripp Lite (vendus séparément). Voir le guide de l'utilisateur B019-000 pour les instructions d'installation.

#### Installation en une seule étape

- 1 Avant de commencer l'installation, fermez tous les ordinateurs devant être raccordés au commutateur KVM.
- 2 Connectez le bloc d'alimentation externe (KVM de la série B042) ou le cordon d'alimentation (KVM de la série B040) à l'unité, puis branchez-le à un suppresseur de surtension Tripp Lite, à une unité de distribution d'alimentation (*PDU*) ou à un système d'alimentation sans coupure (*UPS*).
- 3 Commutateurs KVM de la série B042 seulement : Connectez un USB ou un clavier PS/2, une souris et un moniteur aux ports de la console à l'arrière du commutateur KVM.

*Remarque : Toute combinaison souris et clavier fonctionnera; clavier PS/2 et souris, clavier USB et souris, clavier PS/2 et souris USB, clavier USB et souris PS/2.* 

4 Commutateurs KVM pour console de la série B040 seulement : Connectez une souris USB externe ou un clavier et un moniteur externe aux ports externes correspondants de la console à l'arrière de l'unité. Vous pouvez aussi ajouter un accès à distance au commutateur KVM en connectant une unité d'accès à distance B051-000 IP aux ports externes de la console à l'arrière de l'unité. (Voir le guide de l'utilisateur B051-000 pour des détails sur l'installation.)

*Remarque : Si vous n'utilisez pas le port du moniteur VGA externe, vous devez y connecter le terminateur du port VGA externe afin que l'unité fonctionne correctement.* 

5 En utilisant les ensembles de câbles KVM combo USB/PS2 de la série P780 de Tripp Lite, connectez un ordinateur à un port d'ordinateur disponible à l'arrière de l'unité. Répétez cette étape pour chaque ordinateur additionnel que vous connectez.

6 Commutez sous tension (*ON*) les ordinateurs connectés.

#### Installation en guirlande

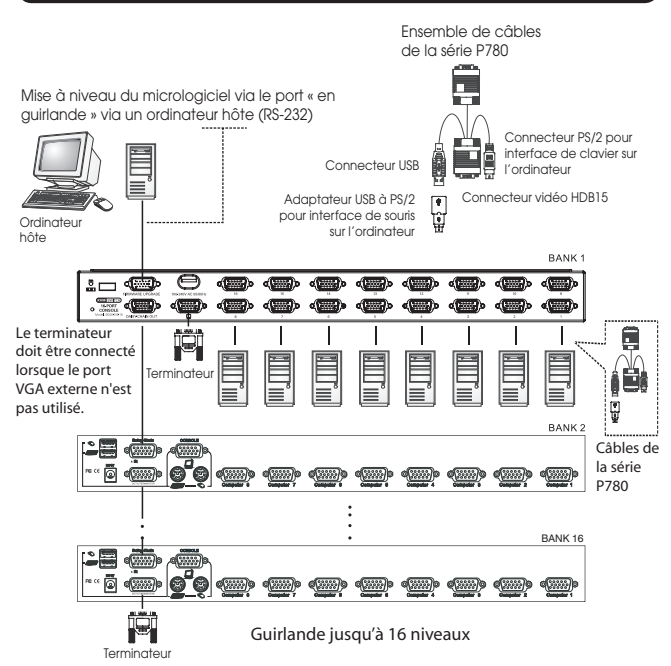

#### Installation en guirlande (suite)

Avertissement : La longueur totale du câble en guirlande entre le commutateur KVM maître et le dernier commutateur KVM de l'installation ne doit pas excéder 98 pieds (30 m)\*. Si cette distance est excédée, l'installation KVM ne fonctionnera pas correctement.

1 Connectez le bloc d'alimentation externe (KVM de la série B042) ou le cordon d'alimentation (KVM de la série B040) au *commutateur KVM maître*, puis branchez-le dans un suppresseur de surtension de Tripp Lite, une *PDU* ou un système d'alimentation sans coupure (*UPS*).

*Remarque : Les commutateurs KVM pour console de la série B040 ne peuvent occuper que la première position dans une guirlande*

2 Commutateurs KVM de la série B042 seulement : Connectez un clavier USB ou PS/2, une souris et un moniteur aux ports de la console à l'arrière du *commutateur KVM maître*.

*Remarque : Toute combinaison souris et clavier fonctionnera; clavier PS/2 et souris, clavier USB et souris, clavier PS/2 et souris USB, clavier USB et souris PS/2.*

3 Commutateurs KVM pour console de la série B040 seulement : Connectez une souris USB externe ou un clavier et un moniteur externe aux ports externes de la console correspondants à l'arrière du *commutateur maître KVM* pour console. Vous pouvez aussi ajouter un accès à distance au commutateur KVM en connectant une unité d'accès à distance B051-000 IP aux ports externes de la console à l'arrière de l'unité. (Voir le guide de l'utilisateur B051-000 pour des détails sur l'installation.)

*Remarque : Si vous n'utilisez pas le port du moniteur VGA externe, vous devez y connecter le terminateur du port VGA externe afin que l'unité fonctionne correctement.* 

- 4 En utilisant le câble en guirlande de 8 po inclus ou un câble en guirlande de la série P781 (vendu séparément), connecter le *port de sortie en guirlande* du *commutateur KVM maître* au *port d'entrée en guirlande* du commutateur KVM de série B042 de deuxième niveau. *Remarque : La distance maximale entre deux commutateurs KVM branchés en guirlande est 98 pi (30 m)\*.*
- 5 Connectez le bloc d'alimentation externe au commutateur KVM de la série B042 de deuxième niveau puis branchez-le à un suppresseur de surtension de Tripp Lite, à une PDU ou à un système d'alimentation sans coupure (*UPS*). Répétez les étapes 4 et 5 pour tout commutateur KVM additionnel que vous ajoutez, sans avoir plus de 16 commutateurs KVM sur l'installation en entier.

*Remarque : La longueur totale du câble en guirlande entre le commutateur KVM maître et le dernier commutateur KVM de l'installation ne doit pas excéder 98 pieds (30 m)\*. Si cette distance est excédée, l'installation KVM ne fonctionnera pas correctement.*

- 6 Après avoir branchés en guirlande tous les commutateurs KVM, connectez le *terminateur de guirlande* fournit avec le commutateur KVM de la série B042 au *port de sortie en guirlande* du dernier KVM de l'installation.
- 7 En utilisant les ensembles de câbles KVM combo USB/PS2 de la série P780 de Tripp Lite, connectez un ordinateur à un port d'ordinateur disponible sur l'installation. Répétez cette étape pour chaque ordinateur additionnel que vous connectez.
- 8 Commutez sous tension (*ON*) les ordinateurs connectés.
- \* Les versions précédentes des commutateurs KVM *NetController* peuvent ne pas supporter ces distances. Si vous éprouvez des problèmes en branchant une guirlande dont la longueur est conforme aux exigences de la distance maximale, vous devrez peut-être mettre à niveau le micrologiciel de votre unité. (Voyez le CD du guide pour des détails sur la façon d'effectuer une mise à niveau d'un micrologiciel.)

#### Fonctionnement du commutateur KVM

Les ports des commutateurs KVM NetController peuvent être accédés via des boutons de commande, des touches rapides ou l'affichage à l'écran (OSD).

De plus, l'OSD vous permet d'effectuer diverses opérations sur le commutateur KVM.Pour commuter à un port via un bouton de commande, appuyez simplement sur le bouton de commande du port auquel vous désirez accéder. Pour accéder aux ports via les touches rapides de commande ou utiliser l'OSD pour opérer le commutateur KVM, voyez le tableau ci-dessous :

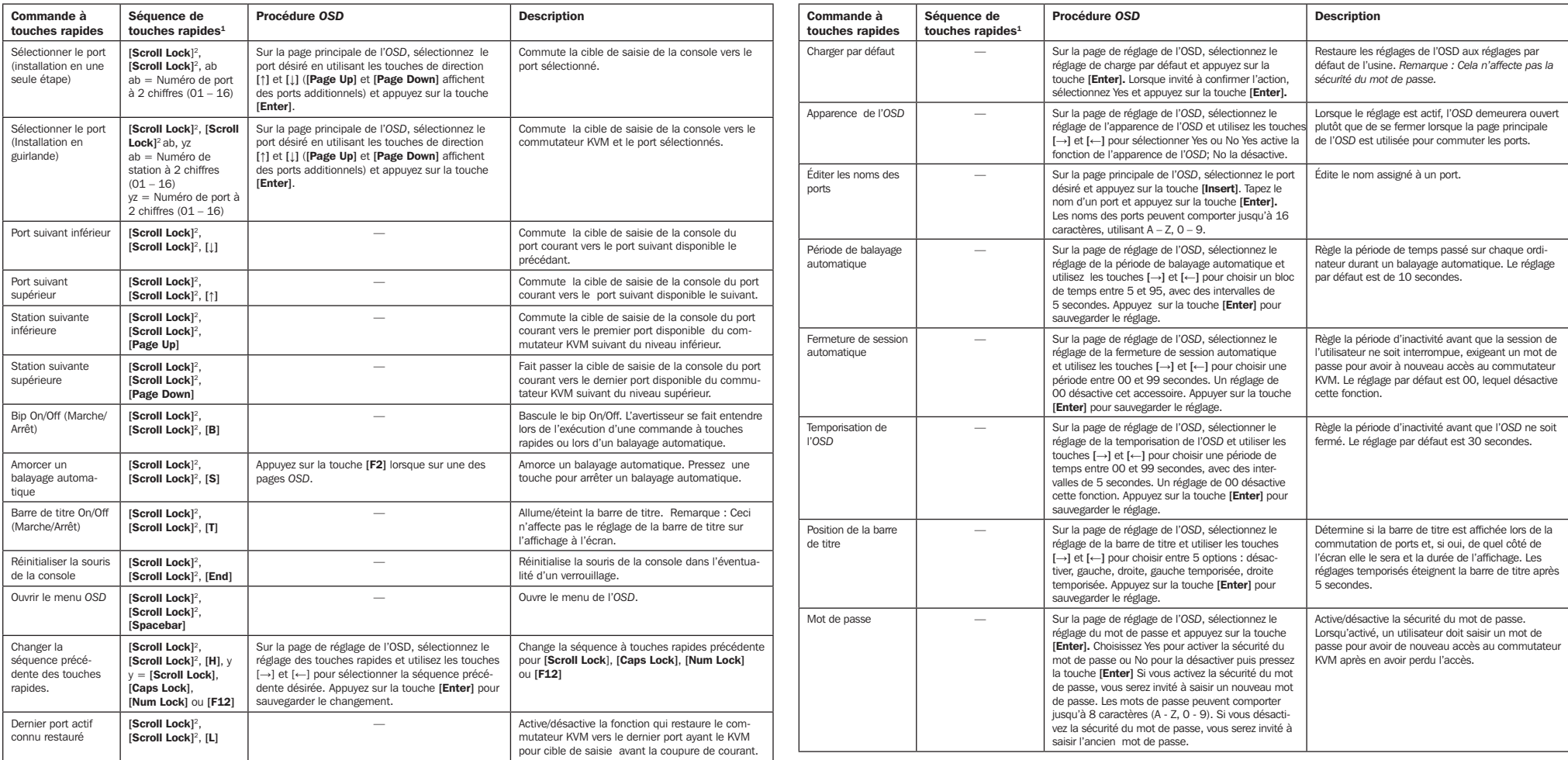

<sup>1</sup> Les touches rapides dans une commande de touches rapides doivent être activées à moins de 2 secondes d'intervalle entre elles pour que la commande réussissel. <sup>2</sup> La séquence précédente à touches rapides peut être défi

### **Garantie**

#### GARANTIE LIMITÉE DE 3 ANS

Le vendeur garantit ce produit, s'il est utilisé conformément aux instructions applicables, contre tout défaut de matériaux et de main-d'œuvre pendant une période de trois (3) ans à partir de la date d'achat initiale. Si l produit présente une défectuosité de matériaux ou de main-d'œuvre pendant cette période, le vendeur s'engage, à sa discrétion, à le réparer ou à le remplacer. La réparation dans le cadre de la présente garantie ne peut être obtenue qu'en livrant ou en expédiant le produit (tous les frais d'expédition ou de livraison payés d'avance) à : Tripp Lite, 1111 W. 35th Street, Chicago IL 60609, USA. Le vendeur s'engage à payer les frais d'expédition pour le retour du produit. Visitez www.tripplite.com/support avant d'envoyer l'équipement pour réparation.

LA PRÉSENTE GARANTIE NE S'APPLIQUE PAS À L'USURE NORMALE OU AUX DOMMAGES RÉSULTANT D'UN ACCIDENT, D'UN MAUVAIS USAGE OU D'UNE NÉGLIGENCE. LE VENDEUR N'ACCORDE AUCUNE AUTRE GARANTIE EXPRESSE QUE CELLE MENTIONNÉE EXPRESSÉMENT DANS LA PRÉSENTE. TOUTES LES GARANTIES IMPLICITES, Y COMPRIS LES GARANTIES DE QUALITÉ MARCHANDE OU D'ADÉQUATION À UN USAGE PARTICULIER, SONT LIMITÉES À LA DURÉE DE LA PÉRIODE DE GARANTIE SUSMENTIONNÉE. LA PRÉSENTE GARANTIE EXCLUT EXPRESSÉMENT TOUS LES DOMMAGES ACCESSOIRES ET INDIRECTS. (Certaines juridictions n'autorisant pas de limitation de la durée de la garantie implicite et d'autres l'exclusion ou la limitation des dommages accessoires ou indirects, les limitations et exclusions mentionnées ci-dessus peuvent ne pas s'appliquer à votre cas. La présente garantie vous donne des droits spécifiques et vous pouvez jouir d'autres droits qui varient d'une juridiction à l'autre.)

Tripp Lite; 1111 W. 35th Street; Chicago IL 60609; USA

AVERTISSEMENT : Avant toute utilisation, l'utilisateur doit déterminer si le dispositif est adapté à l'usage prévu et si, le cas échéant, il ne présente aucun danger. Comme les applications peuvent différer considérablement les unes des autres, le fabricant ne fait aucune déclaration ni n'accorde aucune garantie quant à l'adéquation de ces appareils à une application donnée.

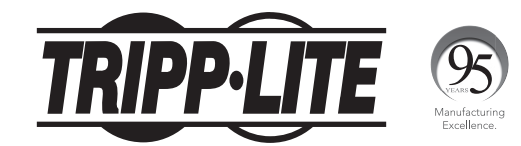

1111 W. 35th Street, Chicago, IL 60609 USA www.tripplite.com/support